Operating Instructions

# **HDMI Extender over Ethernet**

Model  $\cdot$  FF-120

#### Operating Instructions

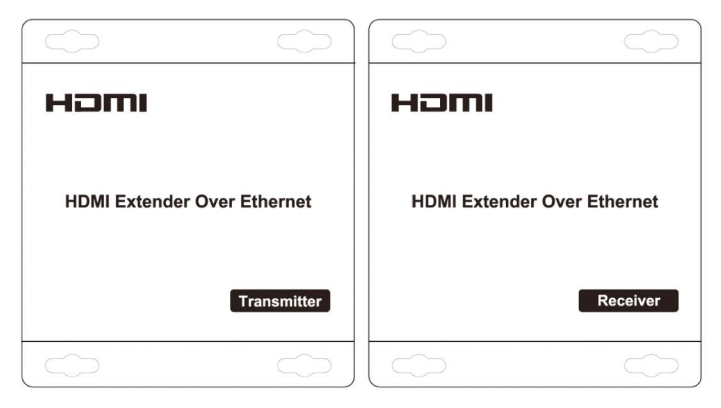

# **Dear Customer**

Thank you for purchasing this product. For optimum performance and safety, please read these instructions carefully before connecting, operating or adjusting this product. Please keep this manual for future reference.

# **FEATURES**

- Compliant HDCP 1.2  $\bullet$
- Uses off-the-shelf gigabit IP switches for extension and distribution  $\bullet$
- Extends 1080p HDMI signals up to 120m over a single UTP Cat5e/6 cable  $\bullet$
- Flexible and scalable HDMI 1080p Video Wall Broadcasting with Gigabit Ethernet LAN  $\bullet$
- Multicasting and broadcasting architecture, adding more displays without adding LAN bandwidth loading  $\bullet$
- Support Point-to-Point, Point-to-Many and Many-to-Many network configuration  $\bullet$
- $\bullet$ With IR Control function, it allows you control back the source at the end of destination
- Maximum 3 layers of ethernet switches could be passed through  $\bullet$

# **NOTICE**

Our company reserve the right to make changes in the hardware, packaging and any accompanying documentation without prior written notice.

 $\overline{1}$ 

Operating Instructions

#### **TABLE OF CONTENTS**

Specifications Package Contents **Panel Descriptions** Connecting and Operating **Typical Application** 

#### **SPECIFICATIONS**

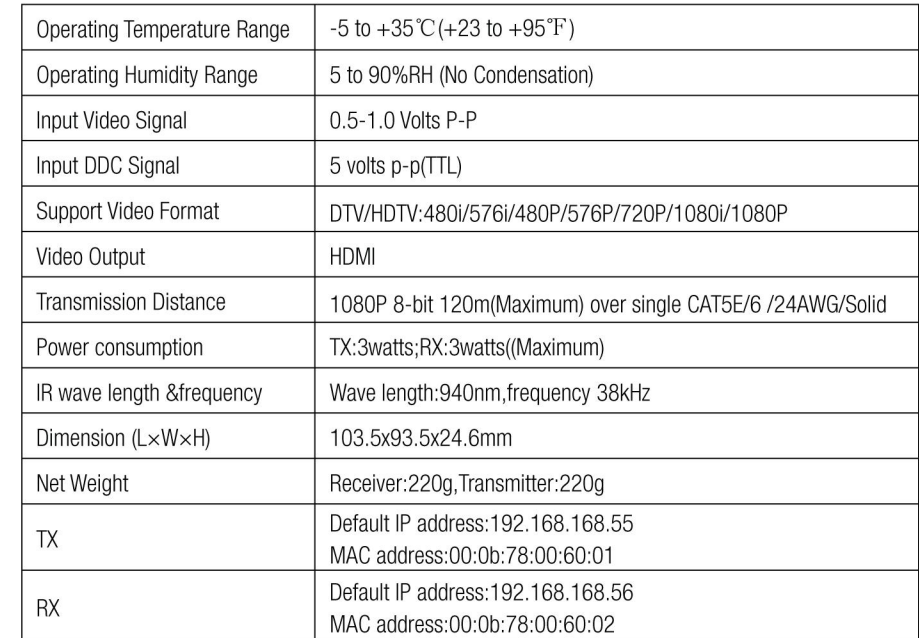

Note1: Specifications are subject to change without notice. Mass and dimensions are approximate. Note2: One TX to many RX or many TX connect to many RX, IP and MAC address must be different.

# **PACKING CONTENTS**

- 1) Main Unit. Transmitter & Receiver HDMI Extender
- 2) Power adapter DC 5V 1Ax2PCS
- 3) IR-TX cable & IR-RX cable
- 4) Operating Instructions

Operating Instructions

#### **PANEL DESCRIPTIONS**

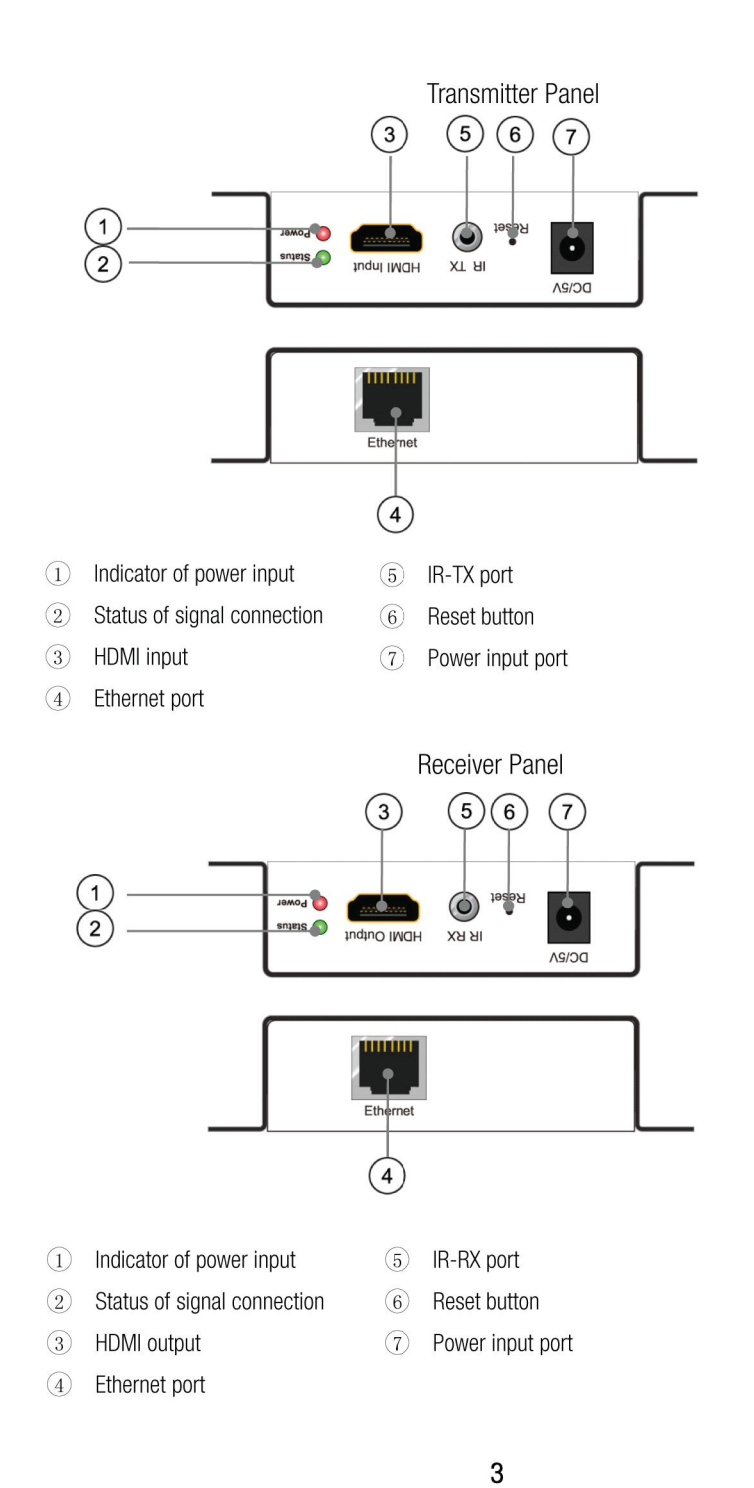

#### **TYPICAL APPLICATION**

#### 1) One to One

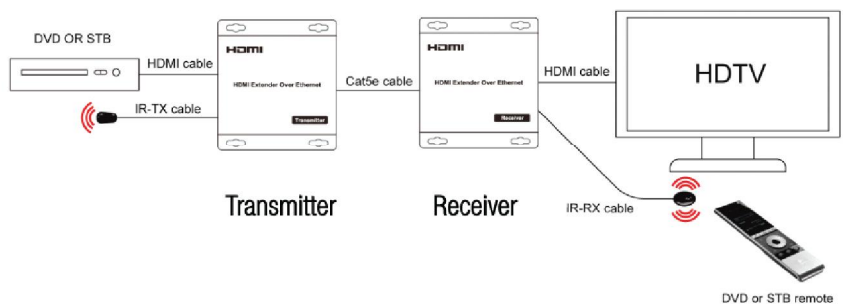

2). One to more

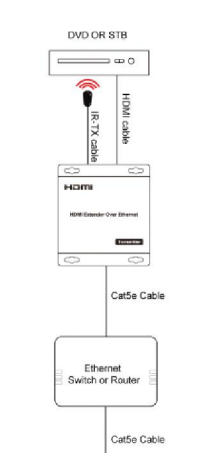

#### Connecting & Operation

- 1. You can use common IP switch to work with MT-E120 for one to more connection
- 2. When one TX connect to many RX or many TX connect to many RX, IP and MAC address must be different such as IP:192.168.168.xx (xx:1-255); MAC: 00:0b:78:XX:XX:XX-XX (XX:01-FF)
- 3. Setup HDMI RX for one to many connection Please see page 5

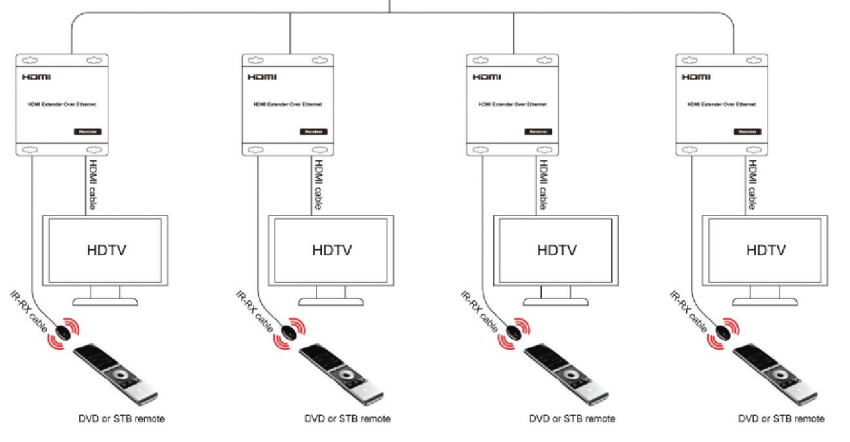

# 3). More to more

For more to more connection please see connecting & operating from FE-S24 User Manual

Operating Instructions

4

# Setup HDMI TX and HDMI RX

Step 1: Assign the PC or laptop IP address through Control Panel, Network Connections, Local Area Connections Status, Properties, Internet Protocol (TCP/IP), Use the following IP address. Type the IP address field with 192.168.168.11 (0-255) and Subnet mask with 255.255.255.0. After that press OK to save the configuration.

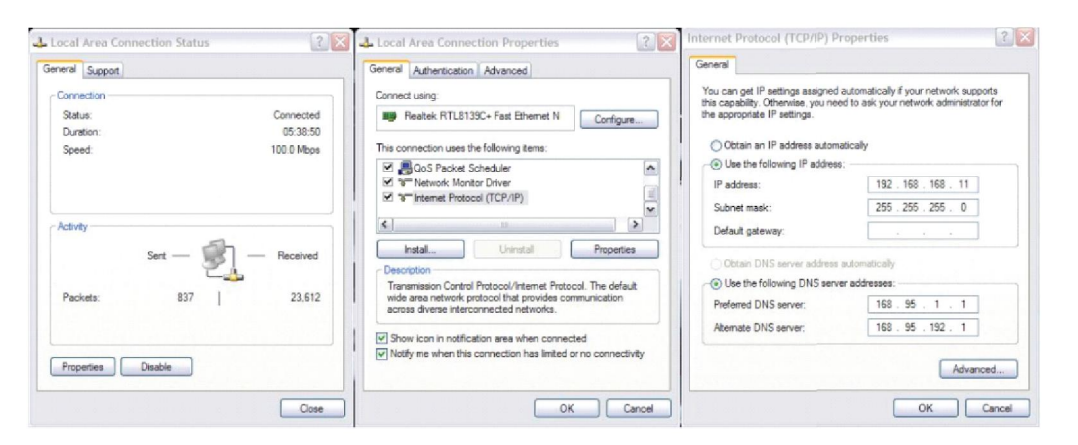

Step 2: turn on the device, the red light becomes lighting, waiting about 10 seconds, the green light starts working, at this time to press the reset button about 5-10 seconds to turn off the green light.

Step 3: Use an Ethernet Cable to connect the PC or laptop and the device. The power LED is still red and the status LED becomes green blink.

Step 4: Ping the connected device through the sequence, Start, Run, cmd, ping 192.168.168.55 or ping 192.168.168.56. You will receive the reply if the connection is established. Use IE browser to get access the web server. You can setup IP address, subnet mask, gateway, and MAC address in this page.

Step 5: After click Apply button, the device shows Status LED green turn off . Turn off the device.

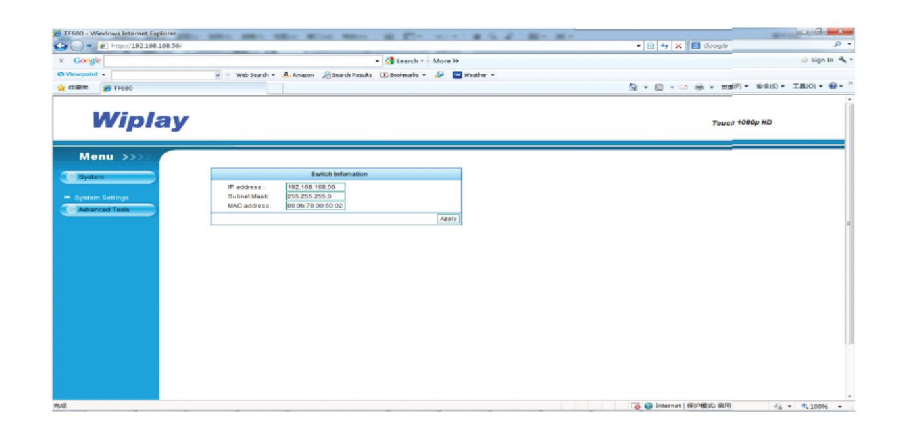